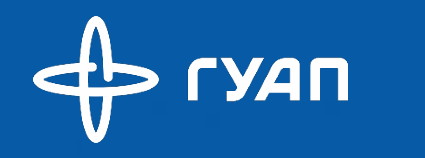

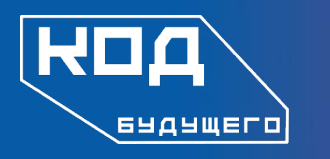

# **Инструкция по регистрации слушателя на программы ГУАП**

В рамках федерального проекта «Код будущего» в 2023 году

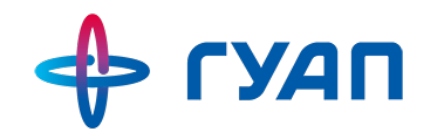

Ссылка на регистрацию по программе

#### **Программирование на языке Python**

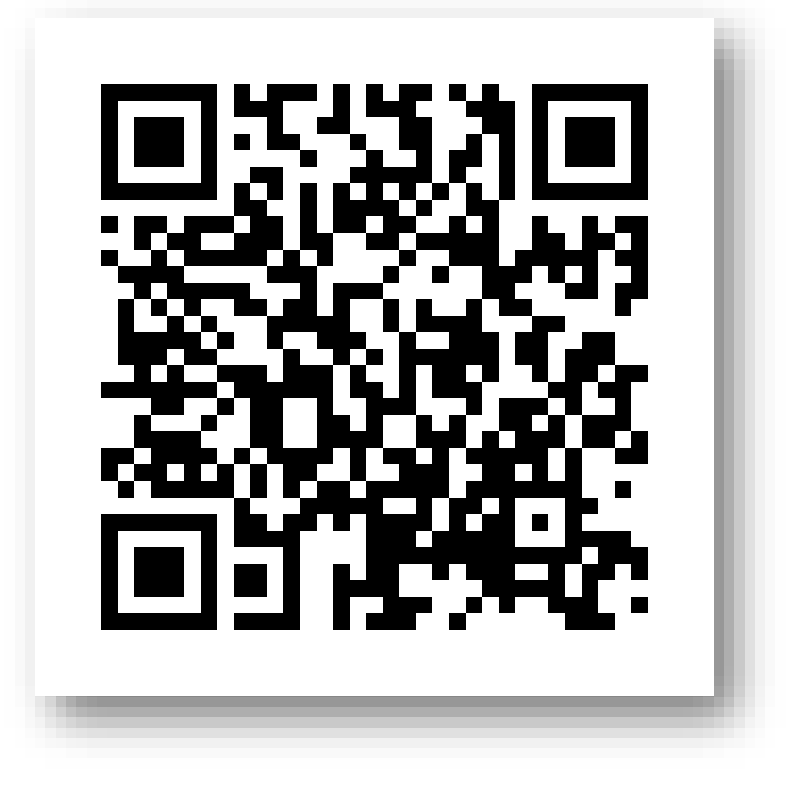

<https://www.gosuslugi.ru/futurecode/27419?view=online>

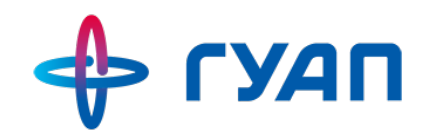

Ссылка на регистрацию по программе

### **Тестирование компьютерных игр**

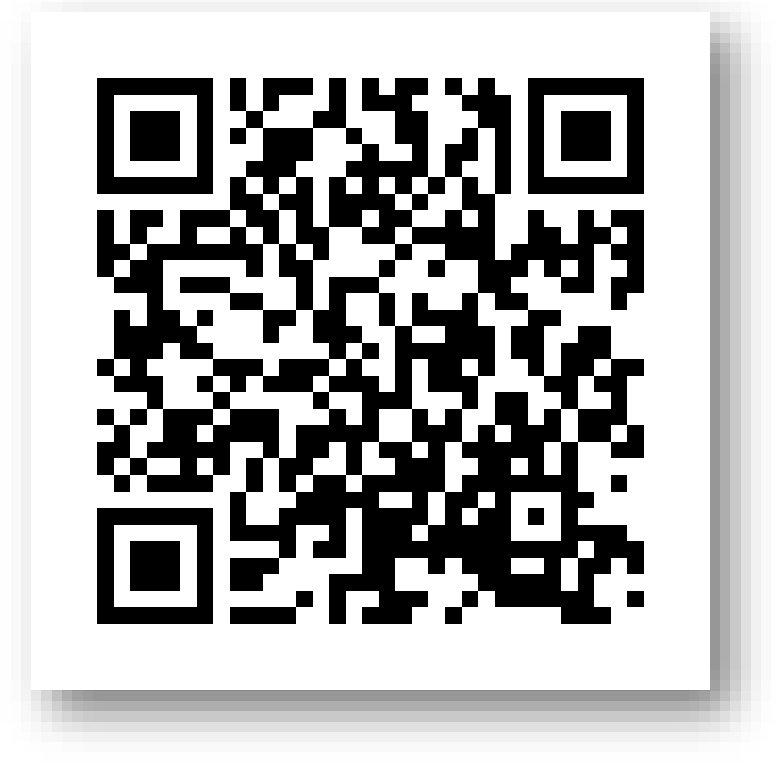

<https://www.gosuslugi.ru/futurecode/27435?view=online>

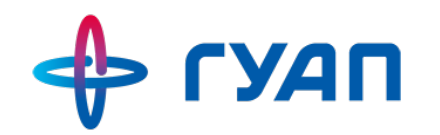

Ссылка на регистрацию по программе

#### **Основы аналитики данных**

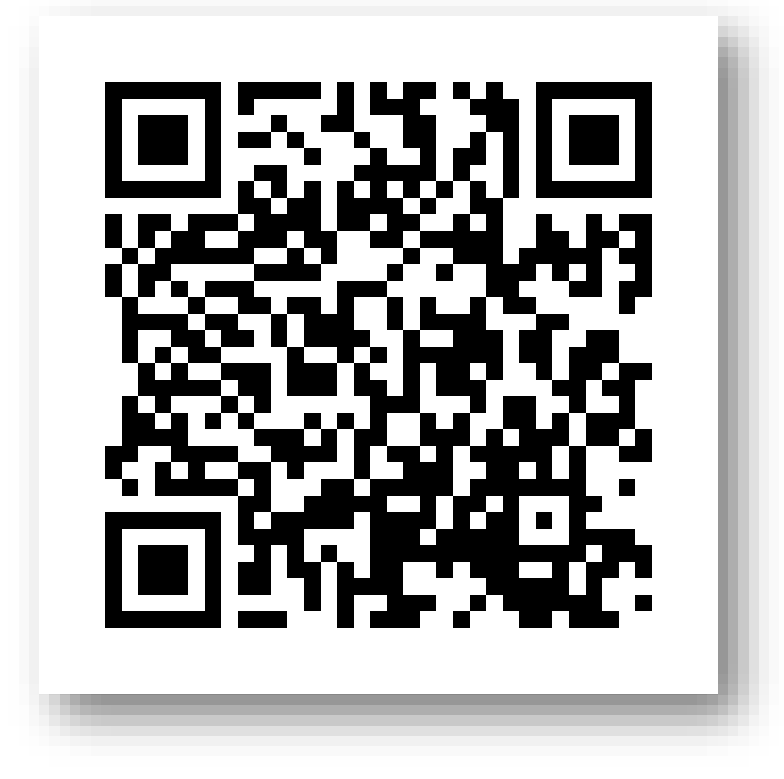

<https://www.gosuslugi.ru/futurecode/27436?view=online>

<https://www.gosuslugi.ru/futurecode/27437?view=online>

**программирования на языке JavaScript для школьников**

### **Основы**

Ссылка на регистрацию по программе

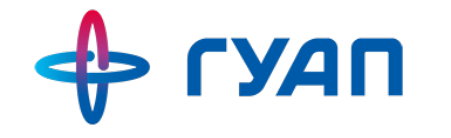

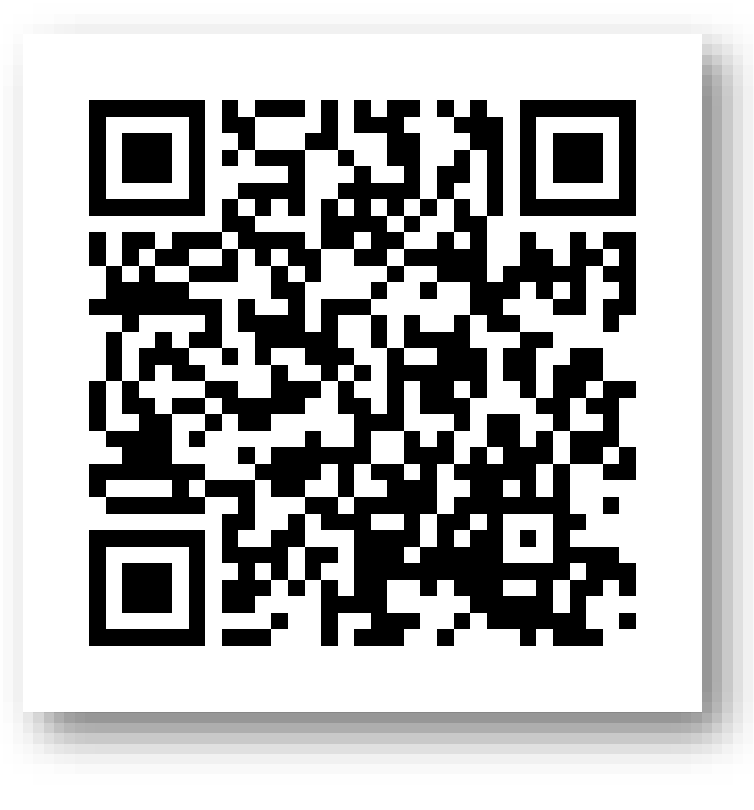

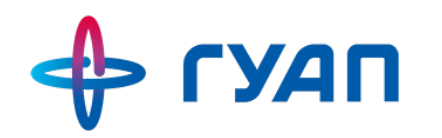

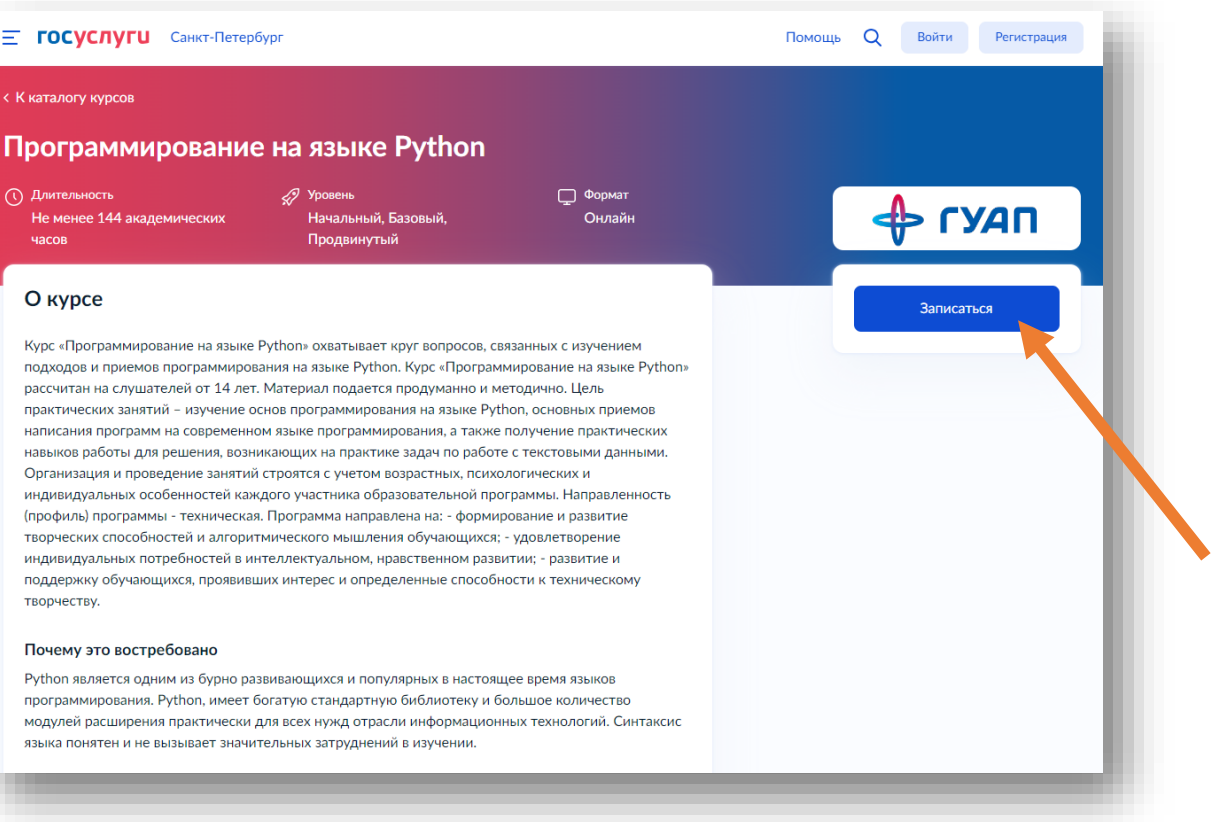

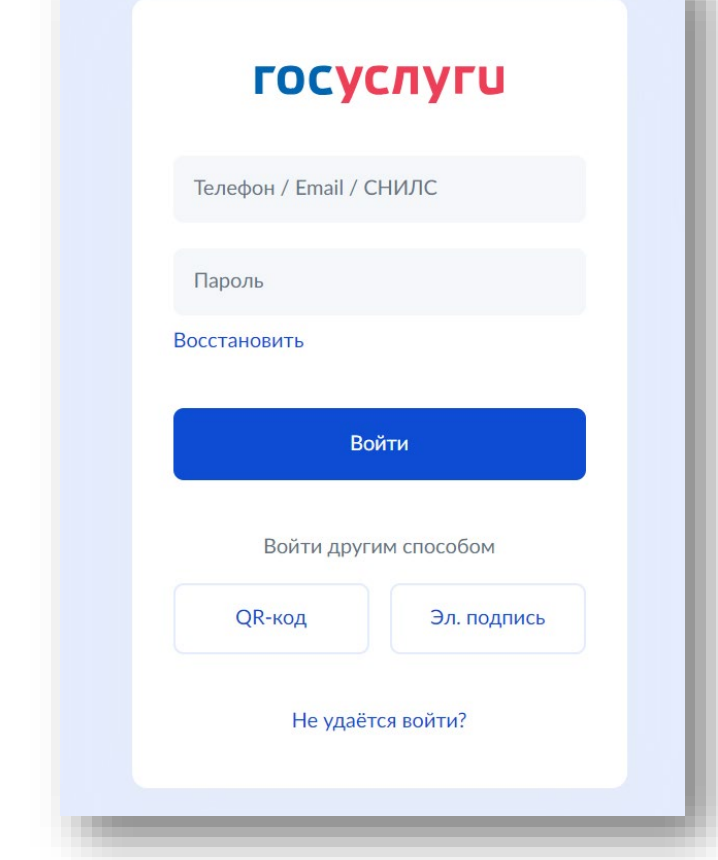

Перейдите по кнопке «Записаться» Авторизуйтесь через подтвержденный аккаунт Госуслуг. Пройти регистрацию может как ребенок (при достижении 14 лет), так и родитель (законный представитель)

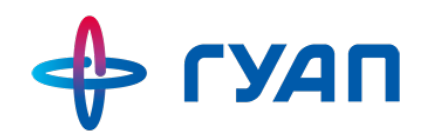

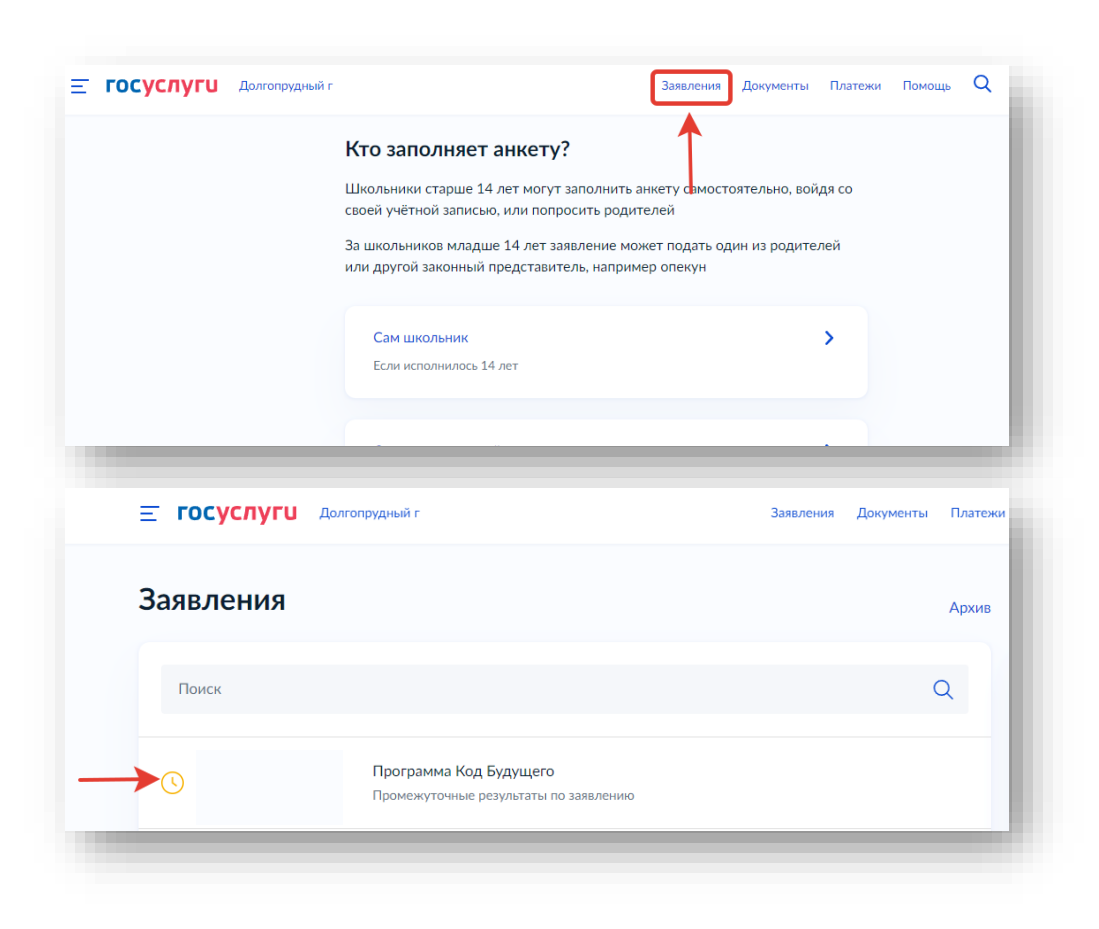

Заполните все поля анкеты.

Убедитесь, что ваше заявление принято порталом (появится уведомление в разделе «Заявления»).

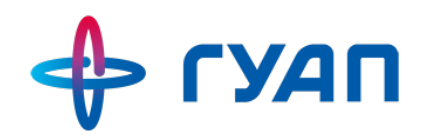

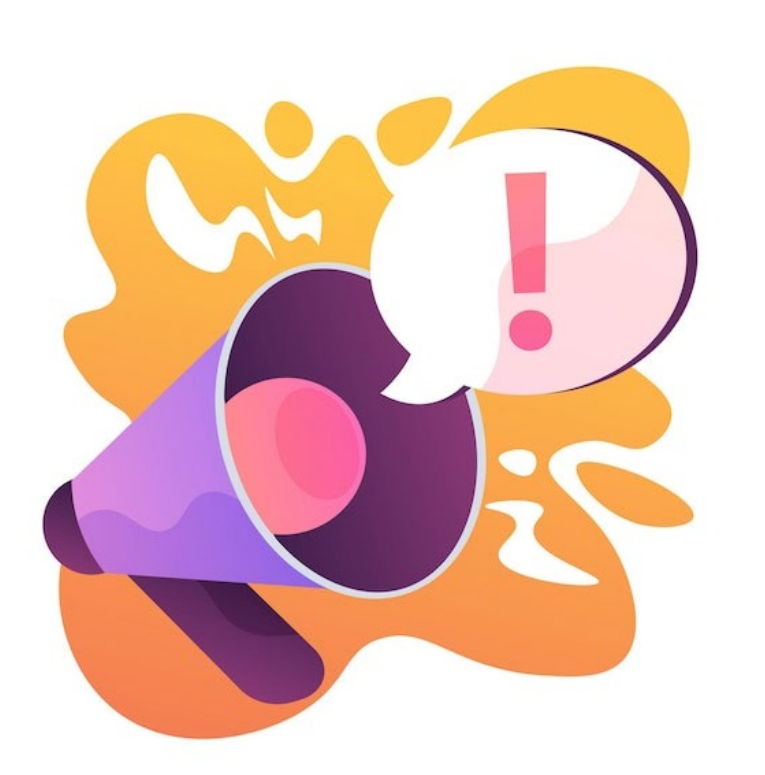

### **ВАЖНО**

- Заполните все поля анкеты и убедитесь, что информация не содержит фактических и грамматических ошибок.
- При регистрации указывайте одну электронную почту. Проверьте, чтобы она была рабочей и убедитесь, что у вас есть к ней доступ. Это необходимо для того, чтобы вы своевременно получали важную информацию.

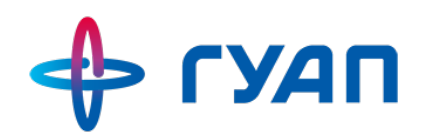

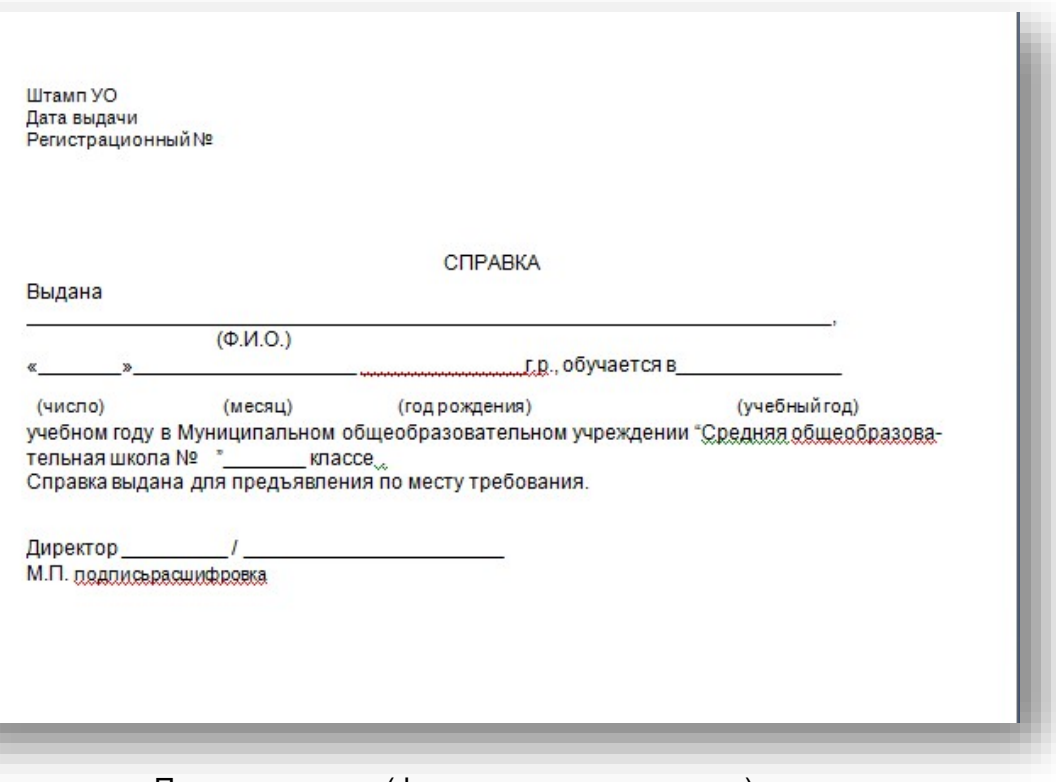

Пример справки (форма может отличаться)

### **ВАЖНО**

Для подтверждения заявки и своей категории в рамках проекта «Код будущего» необходимо будет прикрепить справку об обучении в образовательном учреждении.

#### **К обучению допускаются школьники 8-11 классов и студенты техникумов, училищ и колледжей.**

- Данную справку необходимо запросить заранее в вашем учебном заведении.
- Справка должна быть выдана от 01.06.2023 за 2023-2024 учебный год.
- Ее необходимо будет подгрузить в личном кабинете и подтвердить заявку.

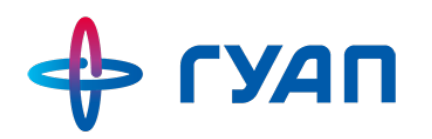

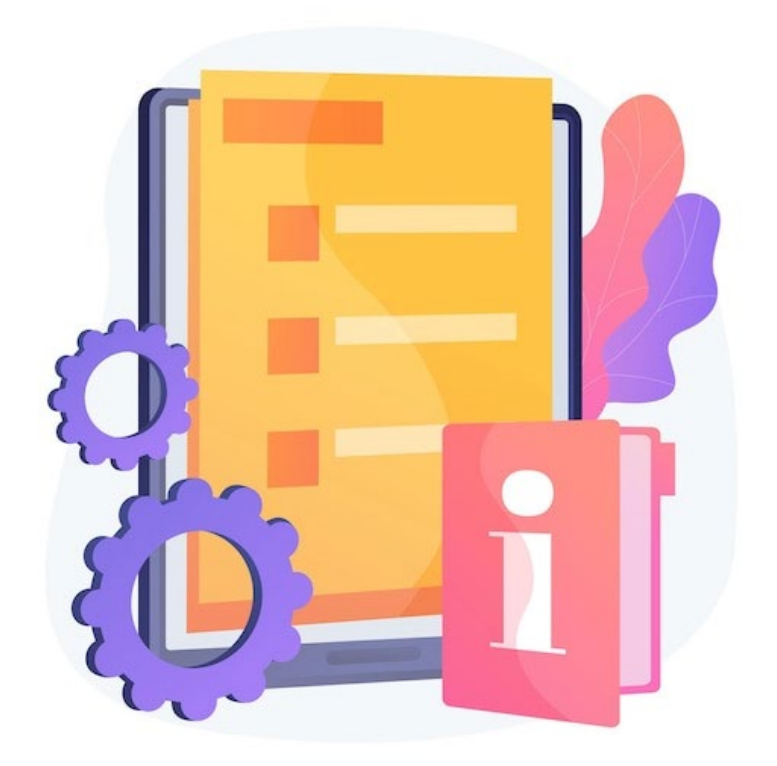

После обработки порталом документов, вам придет уведомление о том, что можно проходить вступительное испытание. **Обработка документов может проходить до 10 дней.** На это время место для ребенка бронируется на портале.

Пройдите вступительное испытание. Письмо с доступом к вступительному испытанию придет на почту, указанную при регистрации на портале Госуслуг.

#### **ВАЖНО:**

— Письмо со ссылкой на вступительное испытание придёт сразу же после одобрения заявления. Однако, могут быть задержки. Советуем вам в случае задержек обращаться в службу поддержки по телефону: 8 800 505-30-35

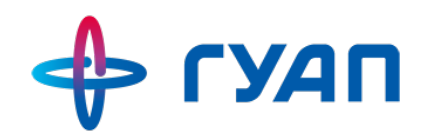

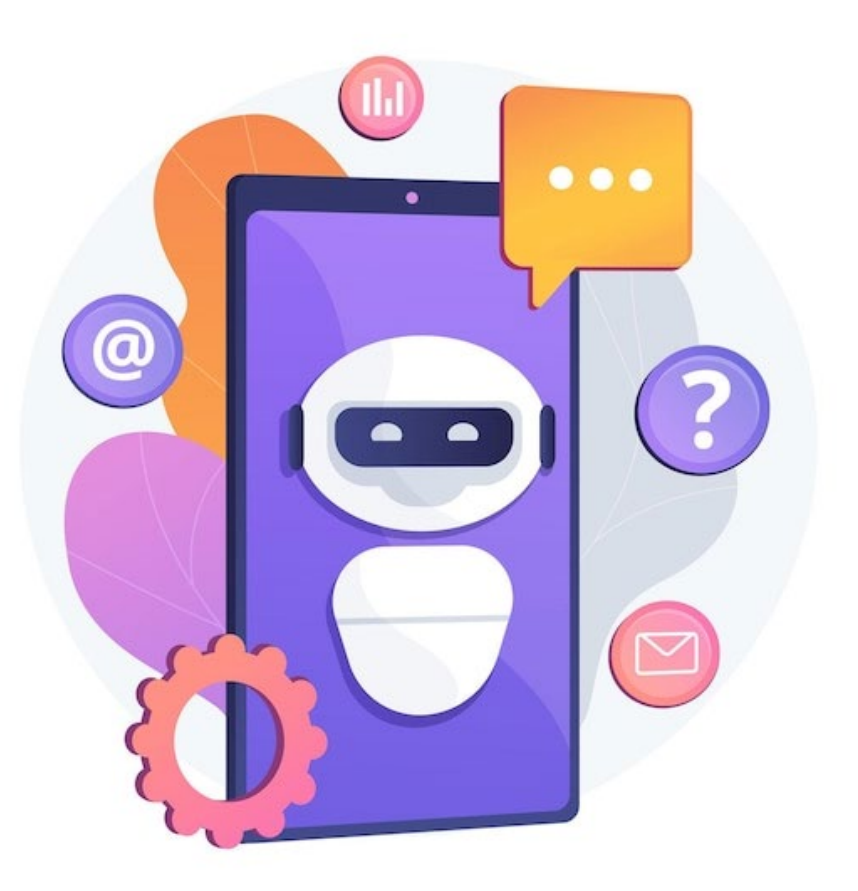

Результаты вступительного испытания Вы сможете найти там же, где проходили его. А также Вам придет смс с результатами с телефона «Код Будущего».

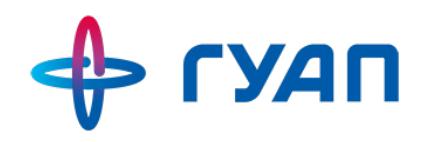

#### ⊕ гуап

8 (812) 679-99-39 future.code@guap.ru

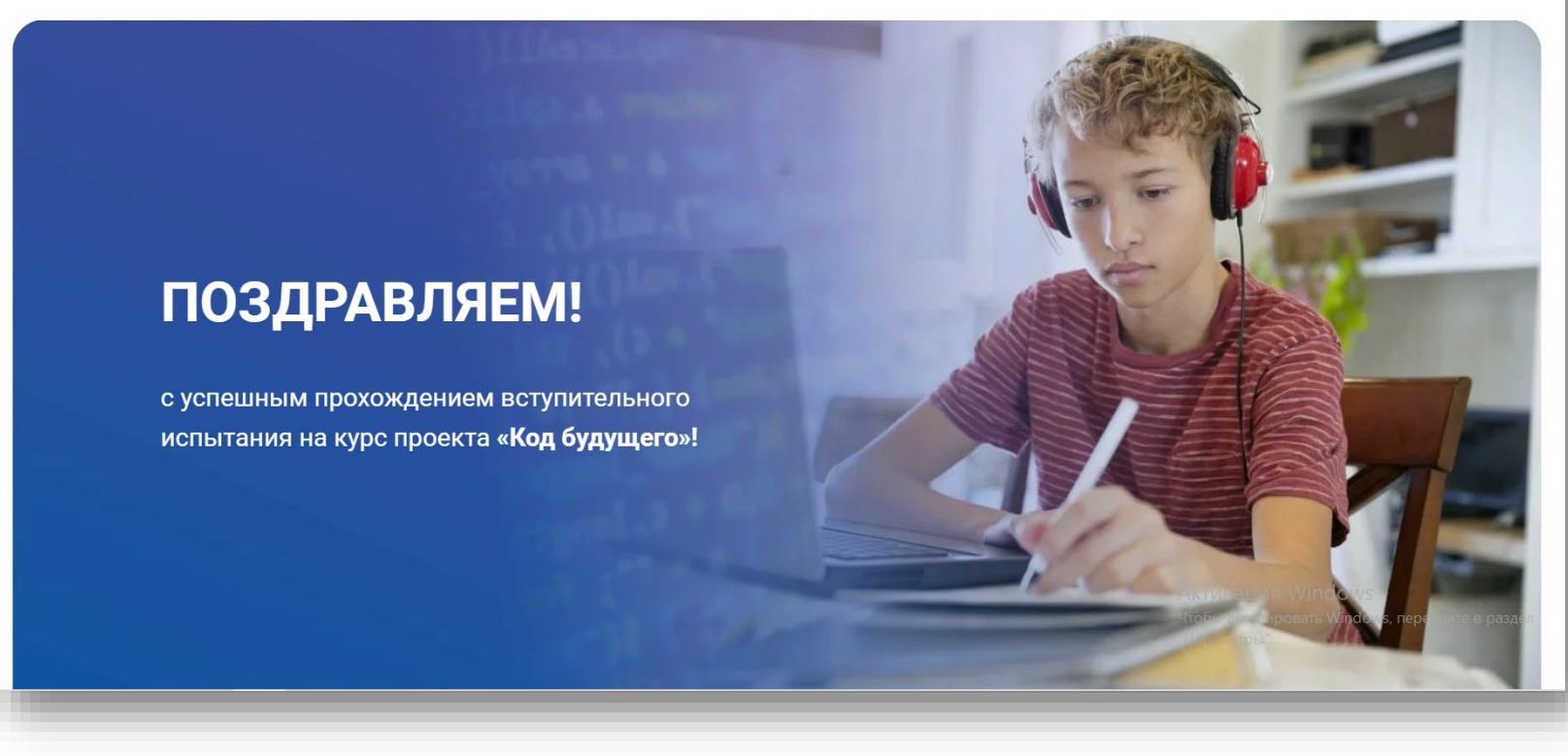

В случае успешного прохождения вступительного испытания Вам будет направлена ссылка, где будут указаны дальнейшие шаги к началу обучения.

После чего вы сможете перейти на платформу ЛМС ГУАП. Тут Вам необходимо авторизоваться, используя учетную запись Университета 2035. И заполнить небольшую анкету с контактными данными.

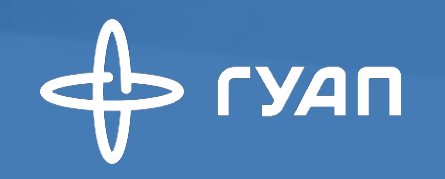

## **СЛУЖБА ЗАБОТЫ ГУАП**

8 (812) 679-99-39 8 (921) 315-19-27 future.code@guap.ru

190000, Россия, Санкт-Петербург, ул. Большая Морская, 67

fdpo.guap.ru/futurecode

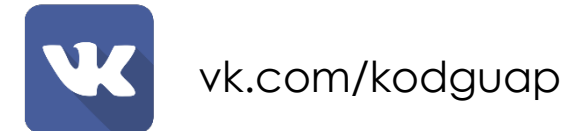